# Alerts API

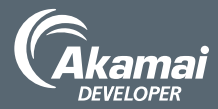

The Alerts API allows you to configure notifications about significant changes to your traffic based on continual tracking by Akamai's network monitoring platform. It allows you to create and modify alerts based on a wide range of criteria, both static and dynamic, and to configure reports on anomalies. https://developer.akamai.com/api/luna/alerts/overview.html

### Create an alert

1. GET **/alerts/v2/alert-templates/** to list templates, either based on **STATIC** values or **ADAPTIVE** modeling of dynamic traffic patterns:

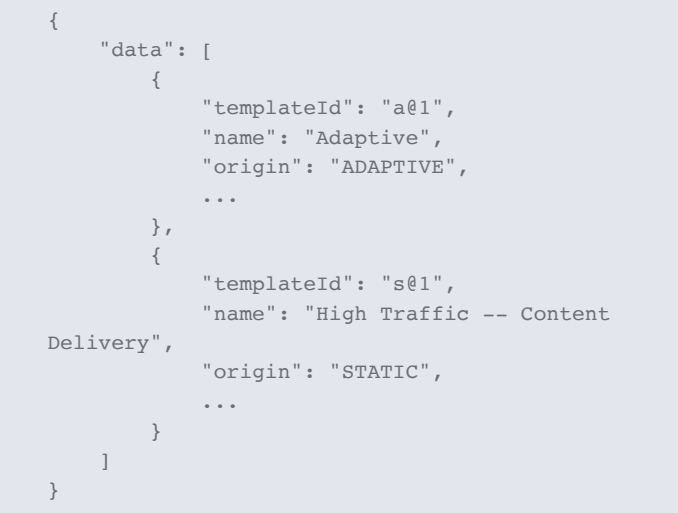

- 2. GET **/alerts/v2/alert-templates/a@1** to get a template.
- 3. Gather **fields** such as **name** of alert, **email** recipients, and relevant metrics. The template guides you for the expected data type.
- 4. Optionally gather dynamic access control data, such as available Content Provider (CP) codes. GET **/alerts/v2/access-controldata?type=cpcode&templateId=<templateId>**

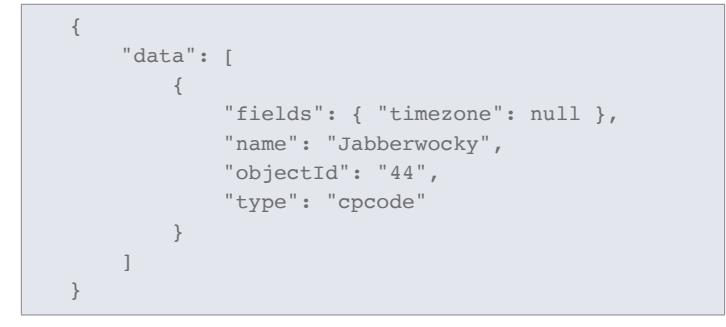

5. POST to **/alerts/v2/alert-definitions** to create a new alert instance:

```
{
     "definitionId": "",
     "origin": "STATIC",
     "fields": {
         "aca_cpcode": [ "111", "87525" ],
         "alertLowerBound": 5,
         "definitionId": "",
        "email": [ "you@example.com" ],
         "emailBrief": [ "them@example.com" ],
         "emailHtmlFormat": true,
         "isSum": true,
         "name": "myTestAlertName",
         "network": "myNetwork",
         "param": 20,
         "paramName": "cpercent",
         "templateId": "s@150"
     }
}
```
6. Store the **definitionId** from the response, such as s**@123**.

## Find out when the alert fired

{

}

- 1. Use the definitionId: GET **/alerts/v2/alertdefinitions/s@123/alert-firings**.
- 2. Along with start and end time, the response provides details on what caused the alert to fire:

```
 "data": [
    {
         "firingId": "9826198",
         "name": "Adaptive Alert",
         "definitionId": "a@12938",
         "startTime": "2001-01-21T00:01:82.123Z",
         "endTime": "2001-01-21T02:21:12.002Z",
         "fieldMap": {
            "Alert Condition (Mbits/sec)": "38.232",
             "Alert_Threshold_(Mbits/sec)": "32.12",
             "CP_Code": "1234",
             "Expected_Value_(Mbits/sec)": "25.792",
             "Message": "Mbps to User: Above model",
            "email": "joy@example.com,juan@example.com"
         }
    }
 ]
```
## Alerts API: Monitor alert traffic

The Alerts API lets you create and configure notifications about changes to your traffic patterns. Use the API to report on fired alerts and your dynamically modeled traffic patterns.

#### Plot alert firings

- 1. GET **/alerts/v2/sparklines?inclRange=true&duration= P7D&definitionIds=a@456**
	- Use **definitionIds=a@456** to specify the alert you want to report on.
	- Use **inclRange=true** to include the expected range of data.
	- Use **duration=P7D** to specify the previous
- 2. The **anomalies** are periods when alerts fire:

```
"anomalies": [
     {
         "start": "2015-11-09T16:50:00Z",
         "end": "2015-11-11T12:15:00Z",
         "firingId": "9826198"
     },
     ...
]
```
3. The **points** capture observed data along with the expected range:

```
"points": [
     {
          "high": 5863.47,
          "low": 3074.6,
          "x": "2015-11-09T16:50:00Z",
          "y": 4764.86
     },
     ...
\, \,
```
4. Set the **anomalies** over the **points** data to visualize:

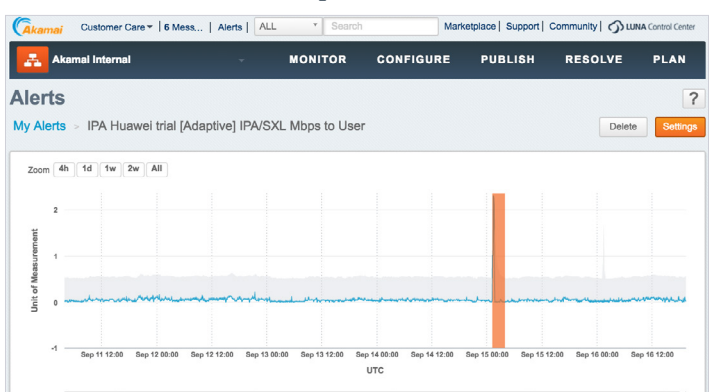

©2017 Akamai Technologies, Inc. All Rights Reserved. Reproduction in whole or in part in any form or medium without express written permission is prohibited. Akamai and the Akamai wave logo are registered trademarks. Other trademarks contained herein are the property of their respective owners. Akamai believes that the information in this publication is accurate as of its publication date; such information is subject to change without notice. Published 10/17.